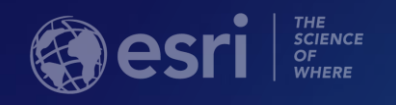

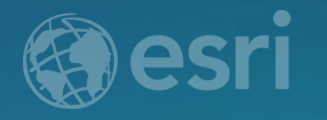

# **Collector for ArcGIS: Using Relationships with your Inspection Workflows**

Morgan Zhang Kevin Burke

# **What we will cover today**

- Relationship overview
- Demo of feature to feature relationships
- Demo of feature to table relationships
- Additional tips
- Q&A

Note: using Collector (The Aurora Project)

### **Relationship Overview – Part 1**

- **Cardinality**
	- **1 to 1 – ex. Parcel related to its legal description, etc.**
	- **1 to m – ex. Asset inspections, single owner with many parcels, etc.**
	- **M to m – ex. Property has several owners, owners have several properties**

**\*Note – m to m is not supported in Collector**

#### • **Types**

- **Simple – Parent and child records independent**
- **Composite – Parent and child records feature linked**

## **Relationship Overview – Part 2**

#### • **Setups**

- **Basic – ex. Parent > Child**
- **Nested tables – ex. Parent > Child > Grandchild 1 > …...**
- **Multiple tables – Parent > Child 1**

**> Child 2**

**> …....**

### **Pairings**

- **Feature – to - Feature**
- **Feature – To – Table**

**\*Note – In Collector, the primary origin layer is always a feature, not a table**

#### **Relationship Overview – Part 3**

• **Setting up primary and foreign key fields**

- **GlobalID (parent)-> GUID (child)**
- **User defined ID (parent)-> User defined ID(child)**

**Note: ObjectID based isn't supported.**

# **Field inspections setup - How to choose? (Part 1)**

#### • Cardinality

- Will multiple inspections occur for the asset throughout its life?
- Do I want/need to maintain an audit trail for past inspections?

# • Types

- Do I want to maintain past inspection records in the event the asset feature were removed/replaced?

## • Setups

- What type of inspection am I performing?
- How many tables do I require to properly inspect the desired asset?
- Is the asset itself being inspected or some other related component of it?

# **Field inspections setup - How to choose? (Part 2)**

### • Pairings

- Can the location of the inspection record be derived from the main parent features location?
- PK/FK fields
	- Should I manage keys or system manage keys?

# **Demo Railroad Inspections**

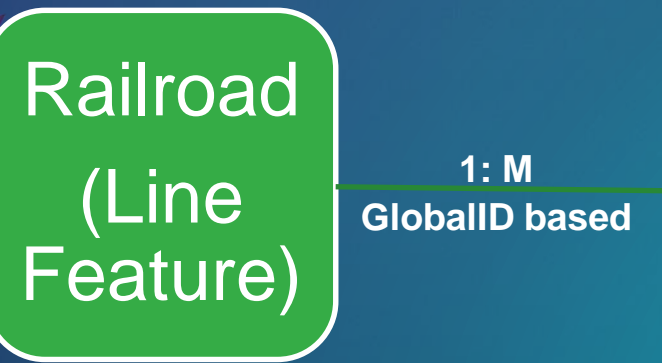

Railroad inspection (Point Feature)

# **Demo 1 Recap**

- Relationship setup
	- Feature to Feature relationship
	- Composite
	- GlobalID based
- Collector Aurora
	- Editing UX improvement
	- Compass mode

# **Demo Pole Inspections**

**PILLIPSO** 

Polein

Pole Inspection (Table)

Pole (Feature)

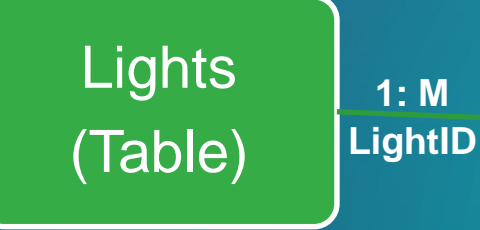

**Light** Inspection (Table)

# **Demo 2 Recap**

#### • **Relationship**

- Feature to table relationship
- User defined ID based
- Sort options
- Join view to show inspected or not (can't taken offline)
- Refresh interval
- Feature search with barcode
- Disabled editing on parent feature

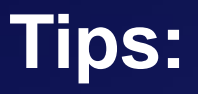

- Make sure to include all related tables in your map document before you publish as a feature service.
- Where possible use GlobalID fields to model relationships and enforce referential integrity
- When authoring your web map, make sure to enable pop-ups on the related tables and spend the time to rename layers and configure the title, sort options and fields.

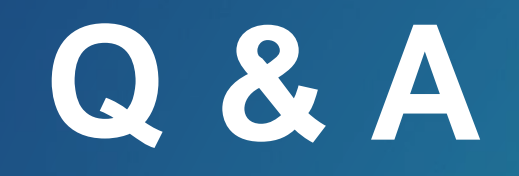

*[ArcGIS in a Limited Bandwidth Environment](https://userconference2018.schedule.esri.com/schedule/36264425)* 1:00 pm – 2:00 pm, SDCC Room 33 C *[Collector for ArcGIS: Working with High Accuracy Data](https://userconference2018.schedule.esri.com/schedule/533344760)* 4:00 pm – 5:00 pm, SDCC Ballroom 6 D

Friday July 13 *[ArcGIS Apps for the Field: An Introduction](https://userconference2018.schedule.esri.com/schedule/1491984857)* 9:00 am – 10:00 am, SDCC Ballroom 6 F

# Please Take Our Survey on the App

Download the Esri Events app and find your event

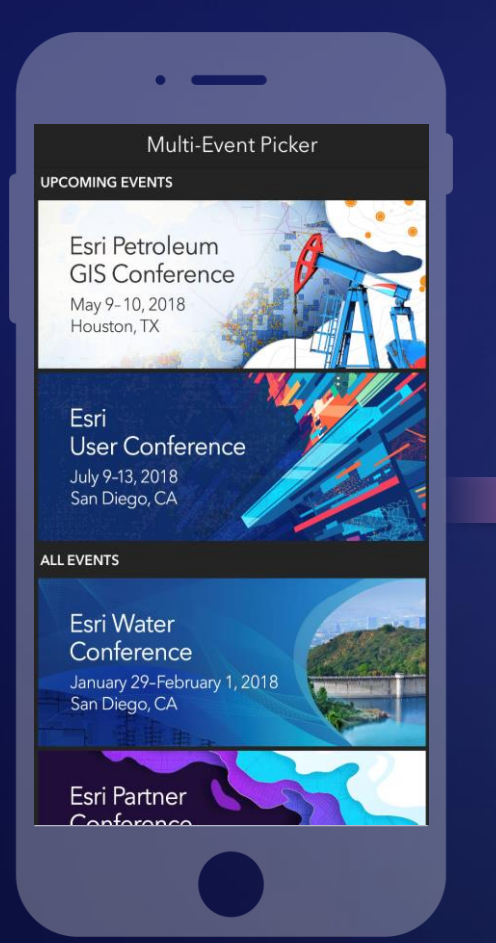

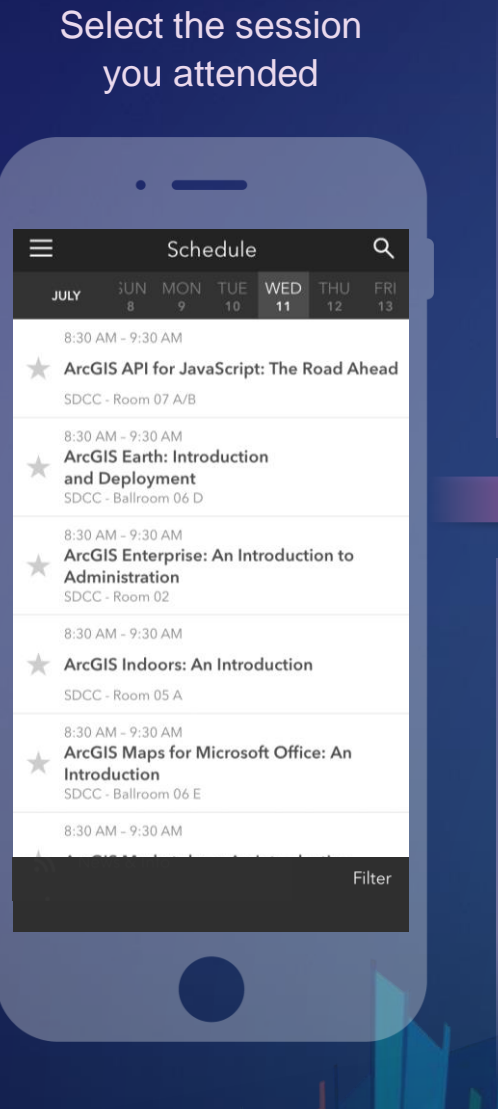

#### feedback section पी  $\overline{\left(}$ ArcGIS Earth: Introduction and Deployment SDCC - Ballroom 06 D Info **TIME** Jul 11, 8:30 AM - 9:30 AM **DESCRIPTION** ArcGIS Earth has been built specifically to help more users in large enterprises access the value of their data in ArcGIS Enterprise and ArcGIS Online. This session will discuss the types of deployments that are being supported by ArcGIS Earth, how administrators can get users started guickly, and what types of enterprise data are accessible through Earth. SPEAKERS **Chris Andrews**

Scroll down to find the

#### Complete answers and select "Submit"

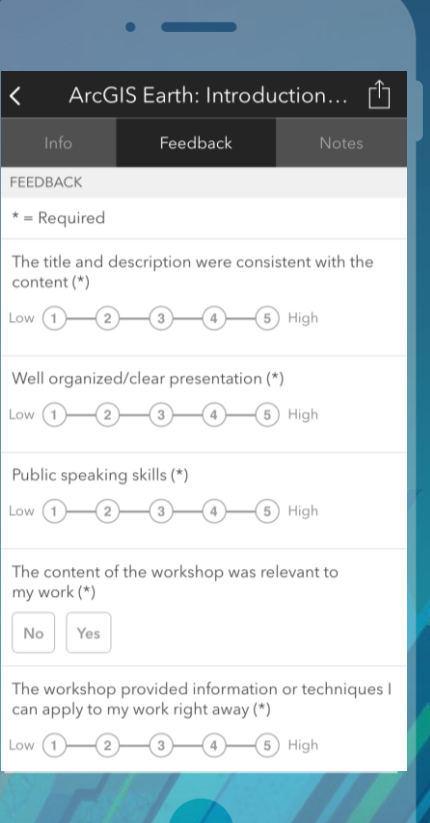

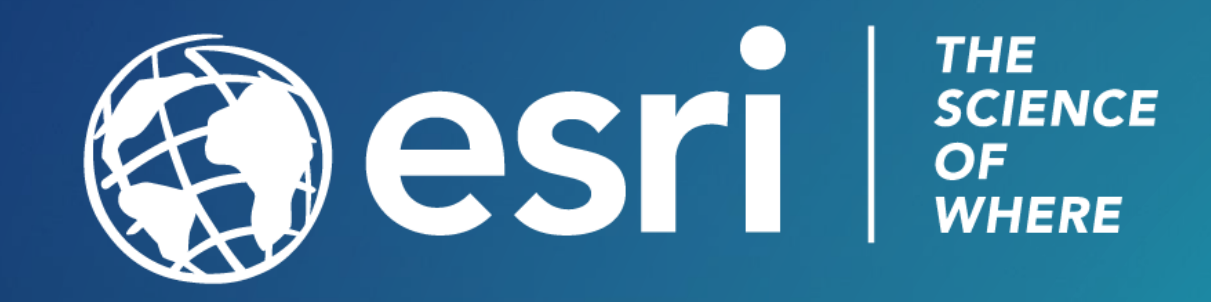